## **ディスプレイの夜間モードの設定について**

■夜間モードについて

- ➢ タブレットのディスプレイを夜遅くまで見ていると、夜眠りにくくなることがあります。夜間モードをオンにすると、目に優 しい暖かい色が表示されます。
- ※ 不具合等がございましたら、渋谷区総合サービスデスク(0120-659-363)にご連絡ください。

■設定方法

・デスクトップ下部のタスクバーの右端にある、通知アイコン ■ をクリックし、「夜間モード」を「オン」にします。 ・設定が適用されると、ディスプレイの色調が変更されます。

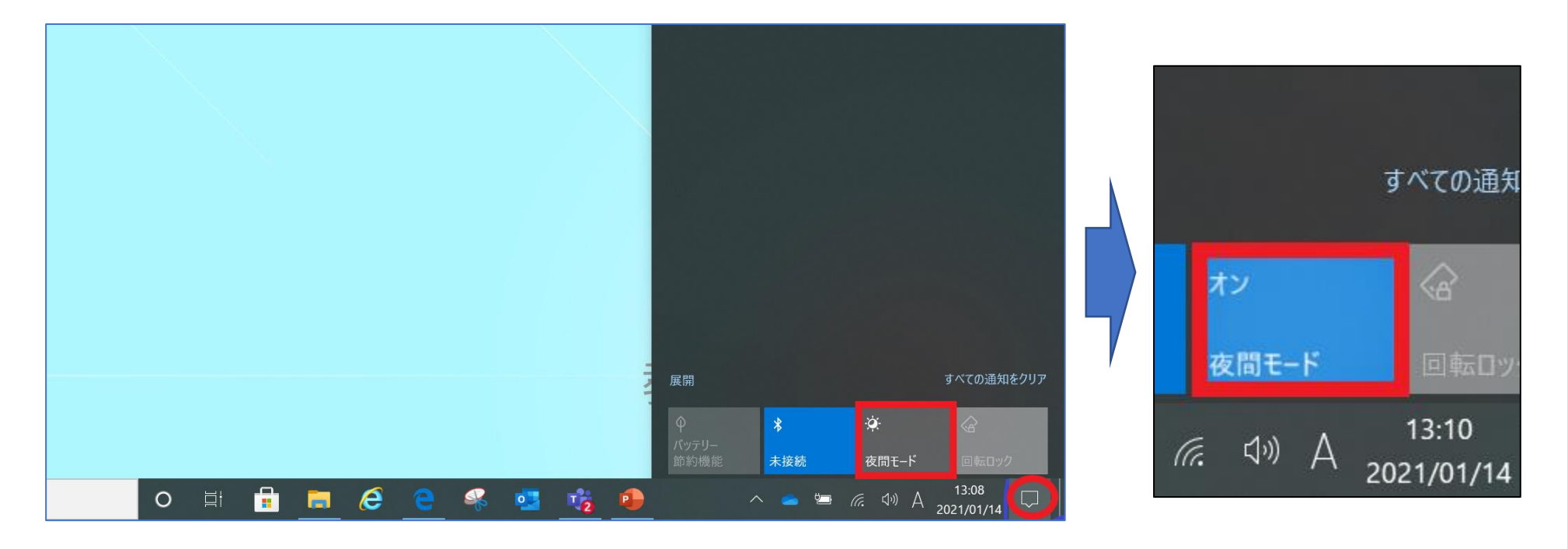